## **Pre-Install AMD® AHCI Driver for Windows XP® Operating System**

## Pre-Installation Using the F6 Method

## **Notes:**

**Before you start to install Microsoft® Windows XP® operating system, you will need an optical drive, a USB floppy disk drive, a blank 1.44MB floppy diskette, and Microsoft® Windows XP® Professional/Home Edition Setup Disc (bootable).**

1. Extract AHCI F6 driver files to a blank 1.44MB floppy diskette. Make sure the following files are contained in the root directory:

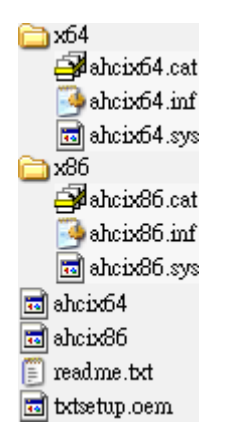

2. Connect the USB floppy drive and then boot up from the Microsoft® Windows XP® Professional/Home Edition Setup Disc to install operating system.

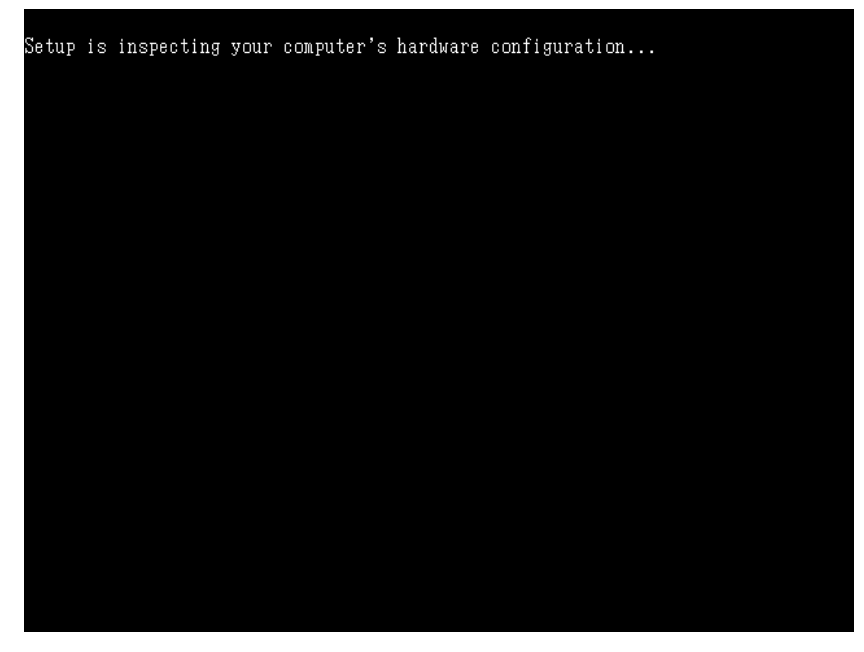

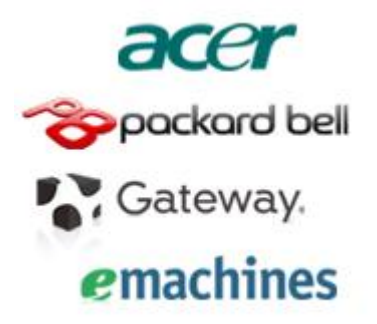

3. At the beginning of the operating system installation, press [F6] to install a third party SCSI or RAID driver.

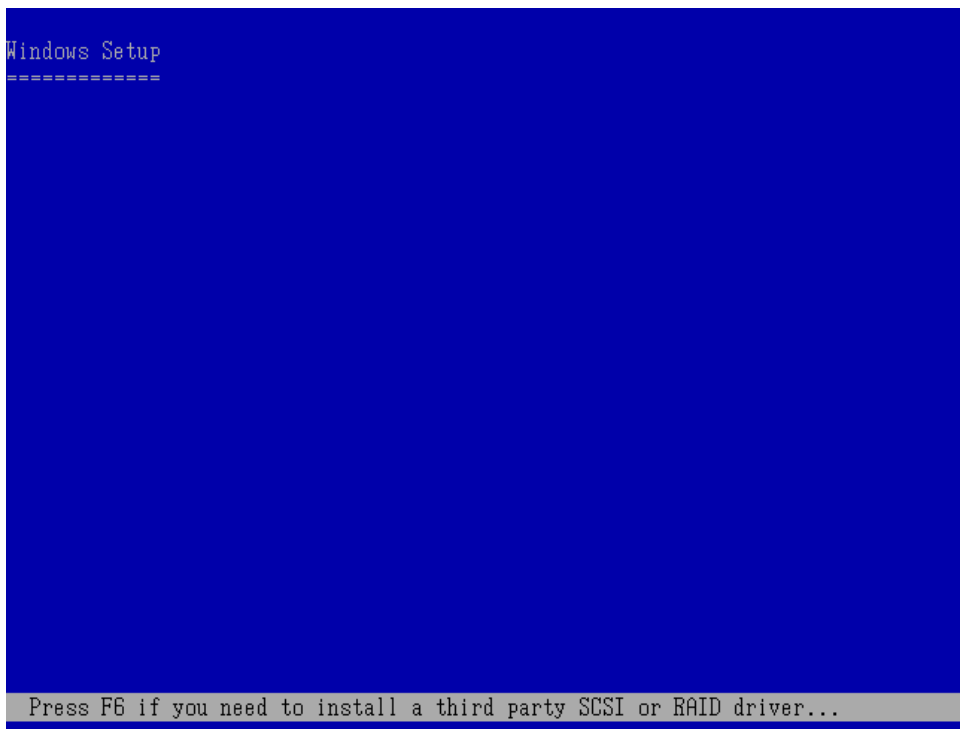

4. When prompted, select 'S' to Specify Additional Device.

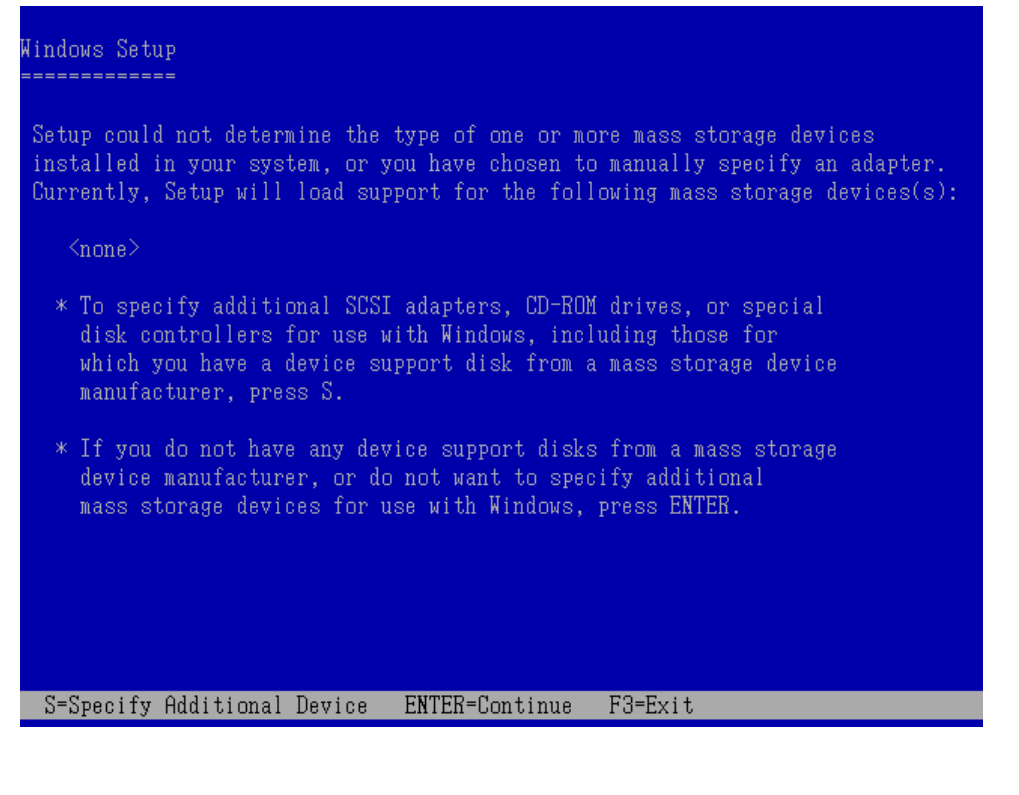

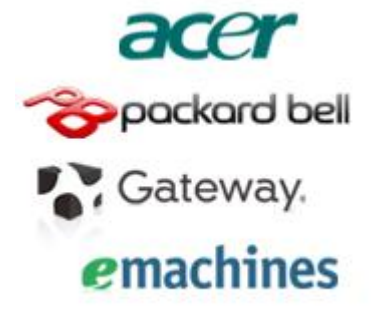

5. Insert the floppy diskette you created in step 1.

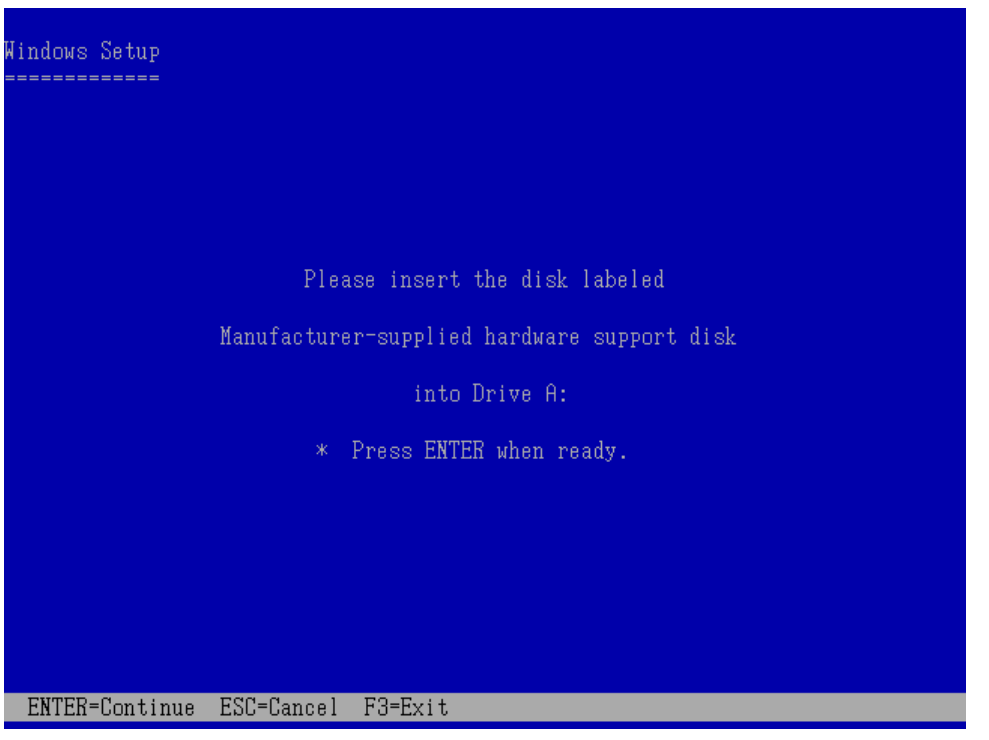

- 6. At this point you should be presented with a selection for one of the following controllers listed depending on your hardware version and configuration for AHCI Controllers:
	- Select [AMD AHCI Compatible RAID Controller-x86 platform] for Windows XP 32-bit Edition - Select [AMD AHCI Compatible RAID Controller-x64 platform] for Windows XP 64-bit Edition

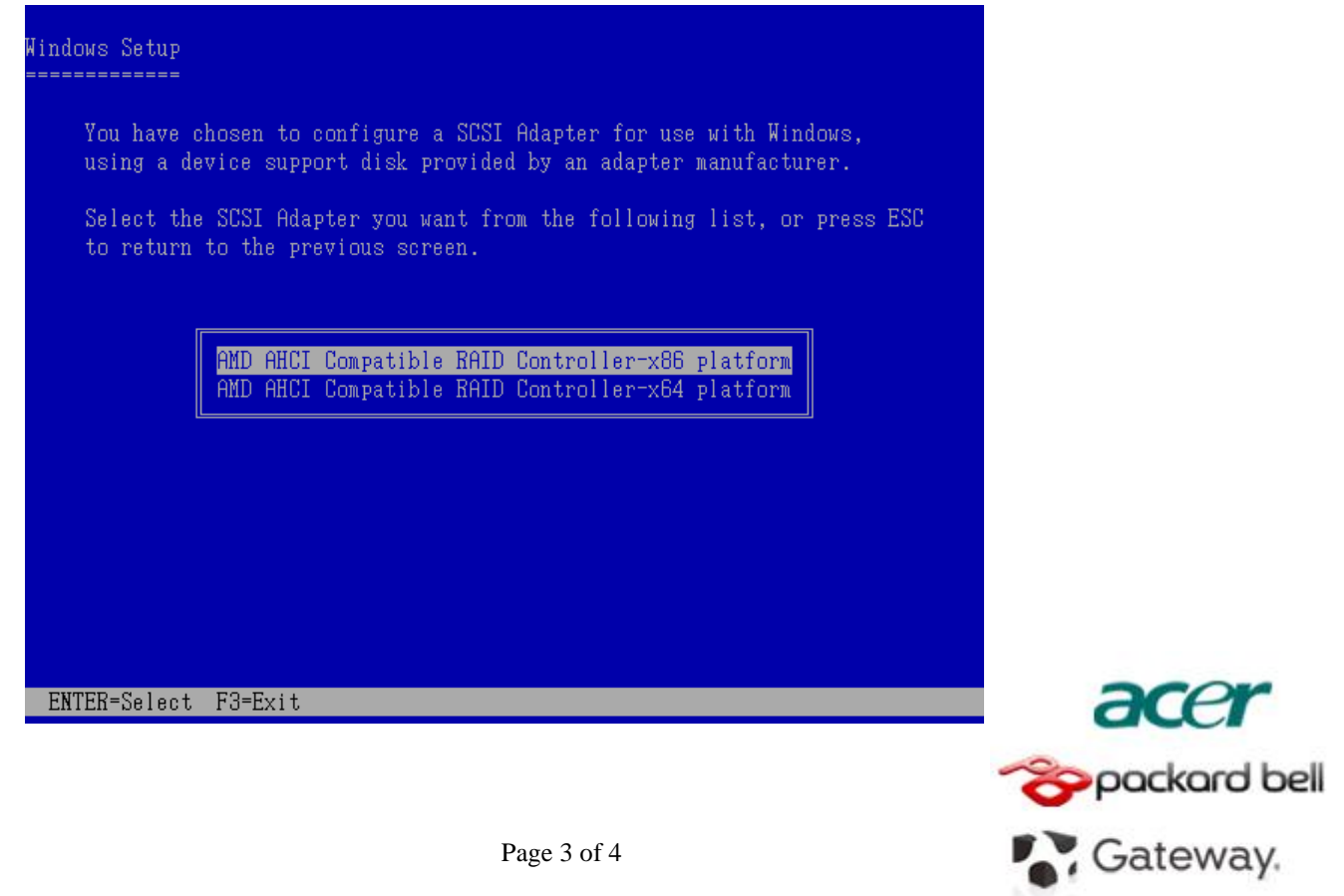

emachines

- 7. Highlight the selection that is appropriate for the hardware in your system and press Enter.
- 8. Press Enter again to continue.

- Load [AMD AHCI Compatible RAID Controller-x86 platform] driver

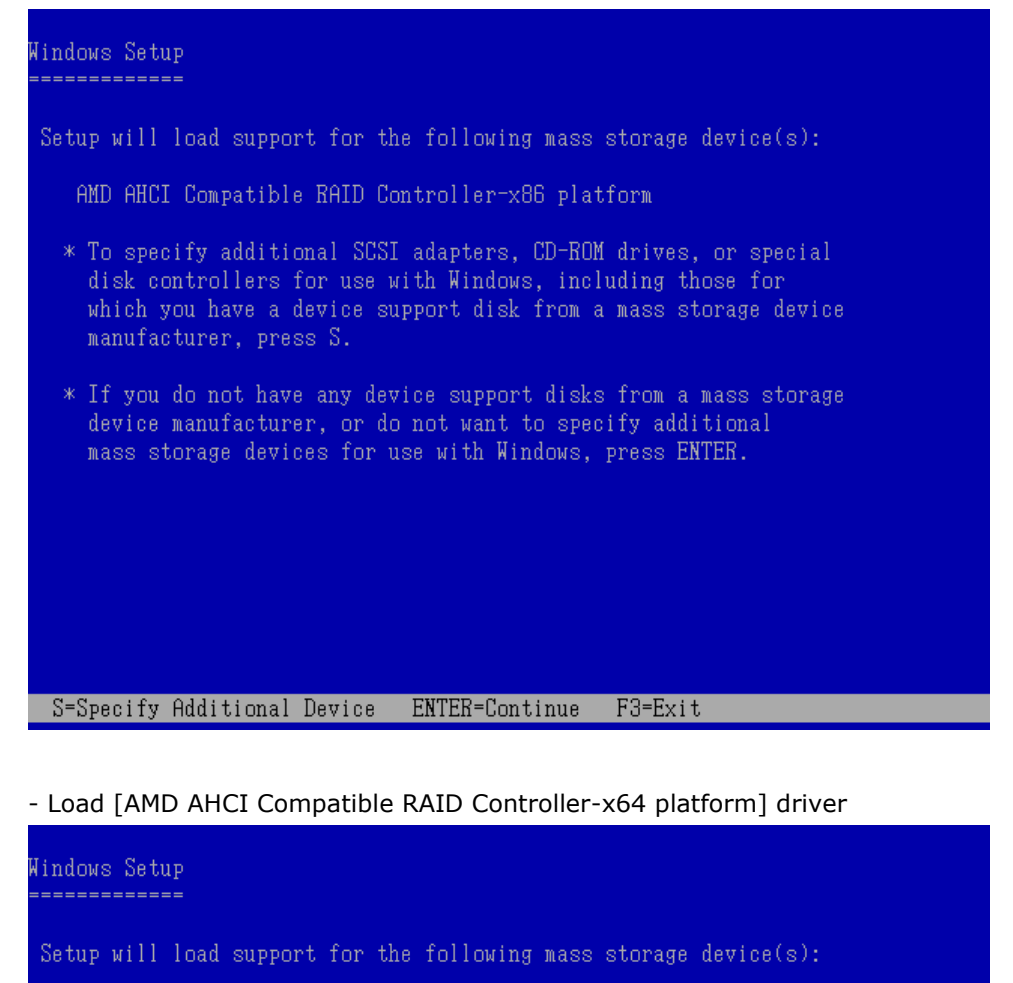

AMD AHCI Compatible RAID Controller-x64 platform

- \* To specify additional SCSI adapters, CD-ROM drives, or special disk controllers for use with Windows, including those for which you have a device support disk from a mass storage device manufacturer, press S.
- \* If you do not have any device support disks from a mass storage device manufacturer, or do not want to specify additional mass storage devices for use with Windows, press ENTER.

## S=Specify Additional Device ENTER=Continue F3=Exit

Leave the floppy diskette in the system until the next reboot as the software will need to be copied from the floppy diskette again when setup is copying files.

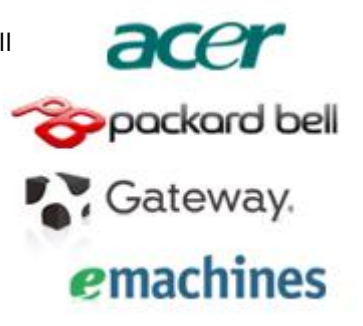